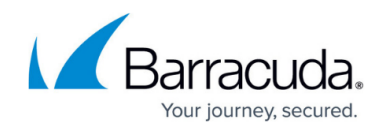

## **System Health Email Notifications**

<https://campus.barracuda.com/doc/45712106/>

This article refers to [Barracuda Message Archiver Legacy Release](http://campus.barracuda.com/doc/68361399/) firmware or higher.

You can set up SNMP access between the Barracuda Message Archiver and an SNMP monitor to query system information, and select whether to receive associated alerts, system messages, and notifications via email.

If you wish to receive device health email notifications, for example, system alerts, log in to the web interface and verify the following settings on the **BASIC > Administration** page:

- **Enable SNMP Agent** is set to **Yes**;
- **Enable SNMP Notifications** is set to **Yes**.

In the **Email notifications** section, enter the recipient email addresses in the provided fields for the required notifications. Click **Save** to save your changes.

If you do not wish to receive device health email notifications, for example, system alerts, log in to the web interface and verify the following settings on the **BASIC > Administration** page:

- Set **Enable SNMP Agent** is set to **No**;
- Set **Enable SNMP Notifications** is set to **No**.

Click **Save** to save your changes.

## Barracuda Message Archiver

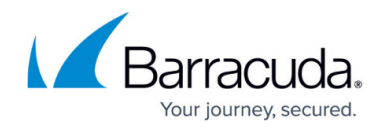

© Barracuda Networks Inc., 2024 The information contained within this document is confidential and proprietary to Barracuda Networks Inc. No portion of this document may be copied, distributed, publicized or used for other than internal documentary purposes without the written consent of an official representative of Barracuda Networks Inc. All specifications are subject to change without notice. Barracuda Networks Inc. assumes no responsibility for any inaccuracies in this document. Barracuda Networks Inc. reserves the right to change, modify, transfer, or otherwise revise this publication without notice.